#### **1. Strenghten your Yocto deployments with Autobuilder2 CI tool**

# **Marco Cavallini, KOAN**

https://koansoftware.com

#### **Agenda**

- **What is a Continuous Integration (CI) system**
- **Autobuilder2 History**
- **Buildbot, the foundations**
- **Buildbot mechanics**
- **Buildbot installation**
- **Autobuilder2 installation**
- **Autobuilder2 configuration**
- **Autobuilder2 usage (as-is)**
- **Autobuilder2 customization**
- **Autobuilder2 usage for CI on a single machine**

#### **What is Autobuilder**

• **Autobuilder is a project based on Buildbot**

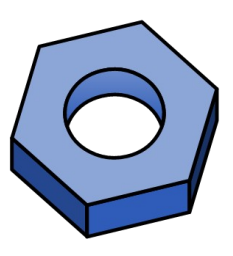

• **Buildbot is a Python open-source application used to build, test, and release a wide variety of software.**

• **Autobuilder and Buildbot are licensed under GPLv2**

#### **CI overview**

• **Typical CI on a single machine**

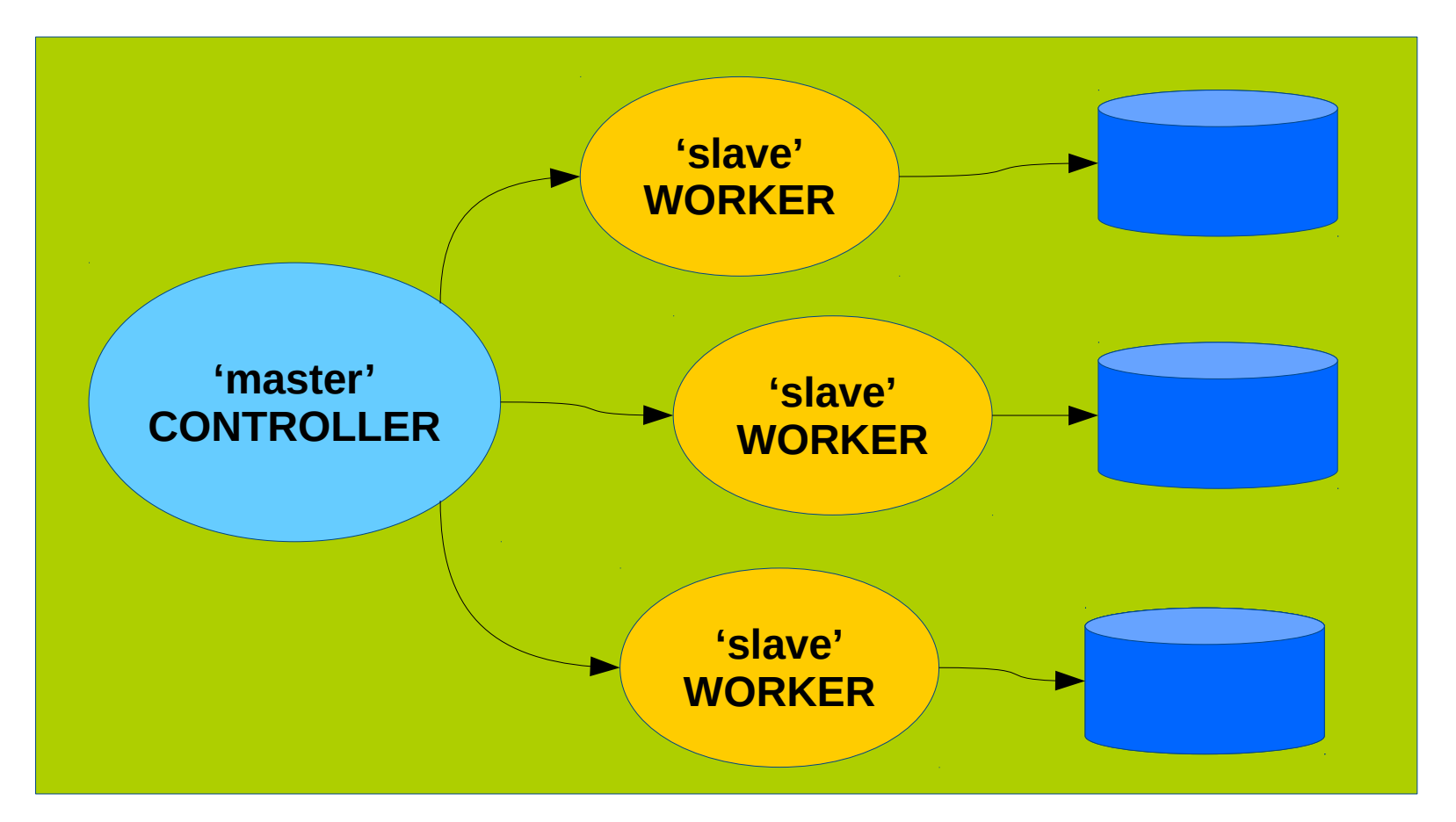

#### **CI overview**

• **Typical CI on a distributed system**

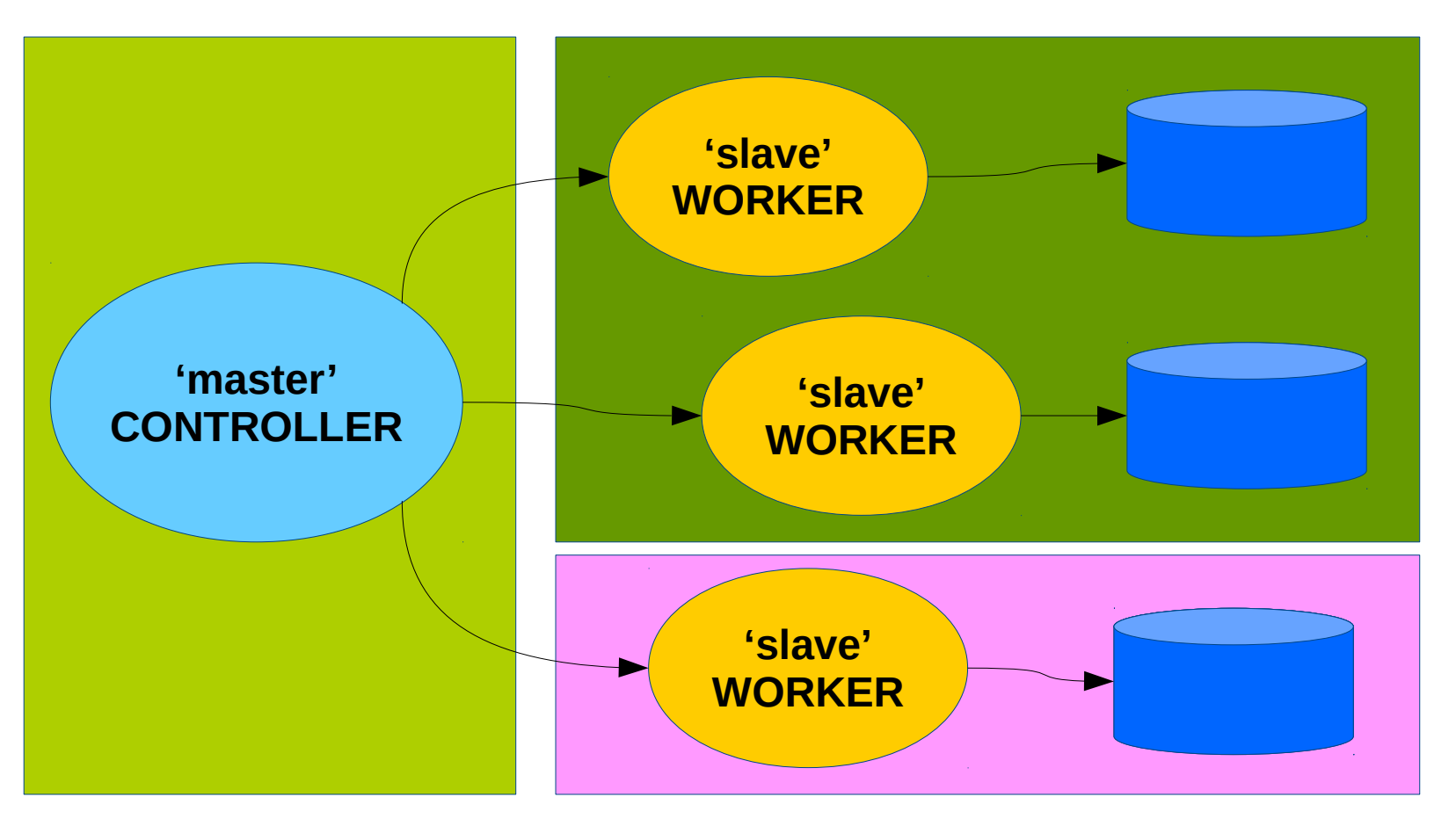

## **Our goal**

• **Speed Yocto builds by populating premirrors with Autobuilder2**

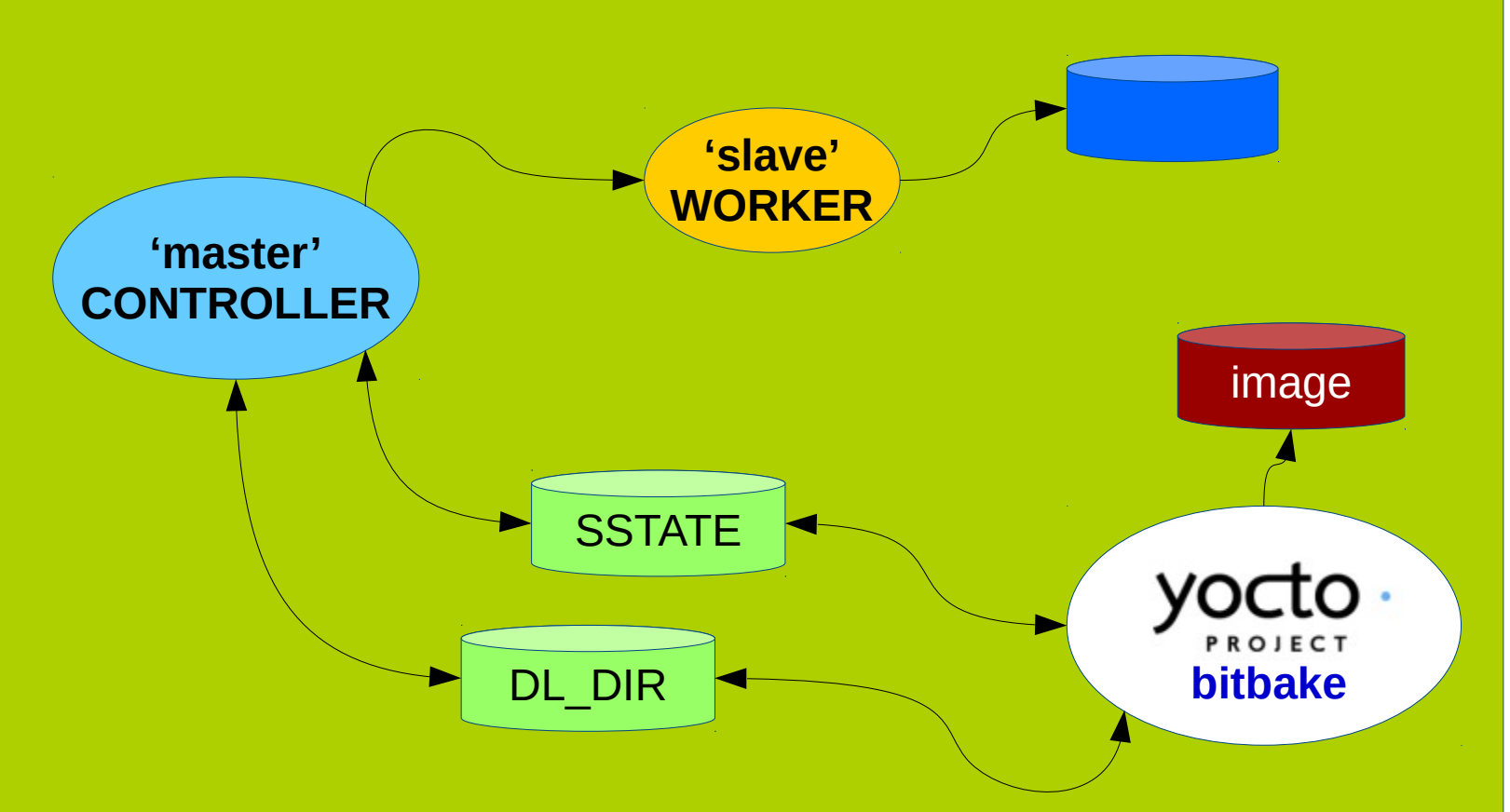

#### **Autobuilder overview**

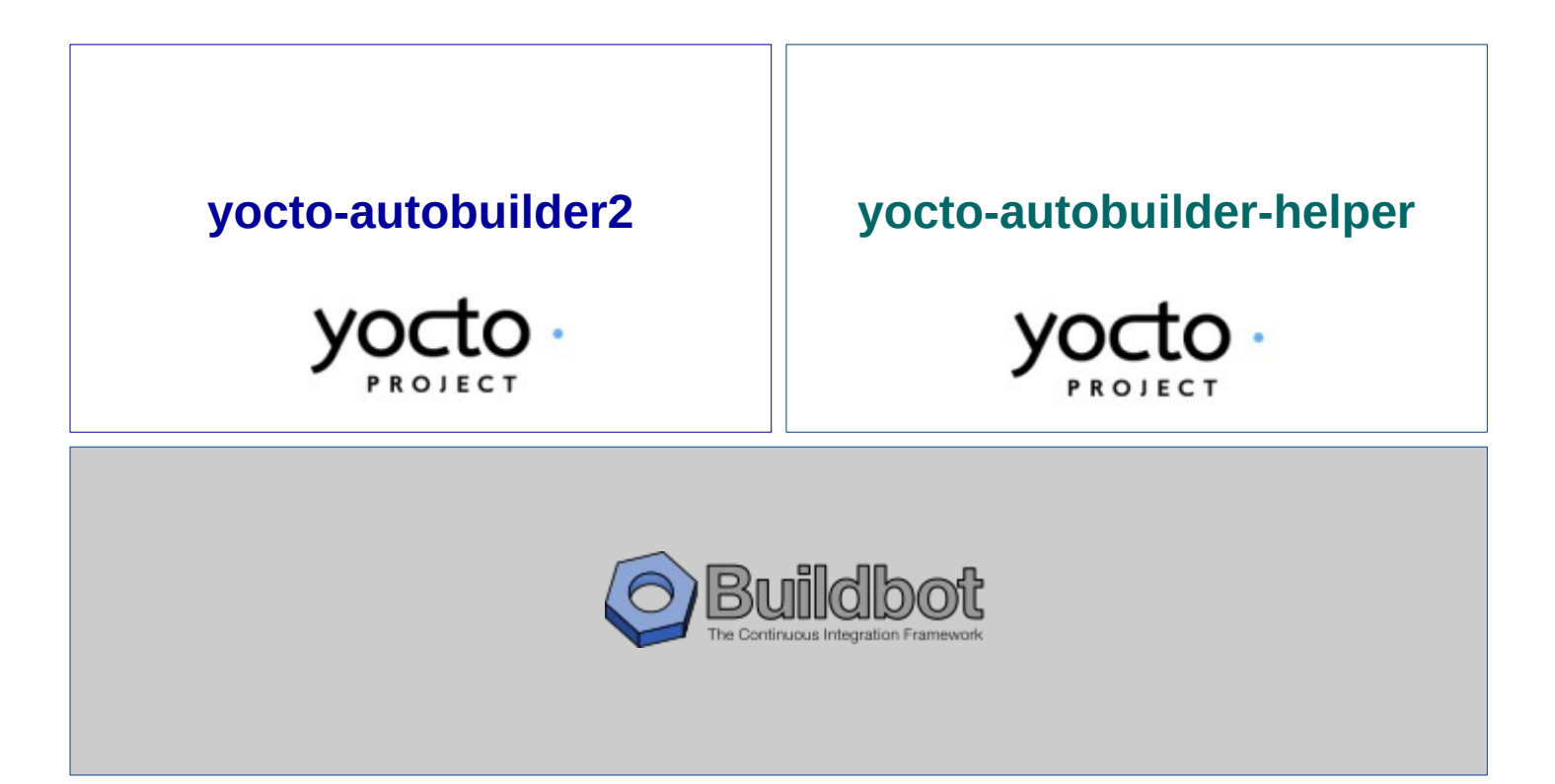

#### **Autobuilder history \***

- **Creation of Autobuilder**
	- The autobuilder started life as something OpenedHand used for testing Poky linux.
- **Yocto-autobuilder**

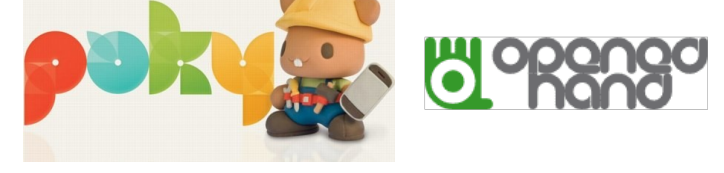

• It became "yocto-autobuilder" under Beth's stewardship in December 2012 when it was totally re-implemented.

#### • **Autobuilder2**

• In Feburary 2018 it was rewritten again, in particular to move from the long obsolete "buildbot eight" codebase to the "buildbot nine" one but also to fix many long running issues and get back to using an upstream codebase.

*\* Thanks to Richard Purdie who provided these information*

#### **People behind Autobuilder \***

#### • **Project Autobuilder**

• Richard Purdie, Elizabeth Flanagan, Joshua Lock as well as contributions from Tracy Graydon, Anibal Limón and Bill Randle.

#### • **Project Autobuilder2**

- Richard Purdie and Joshua Lock.
- Michael Halstead is the project sysadmin who maintains the infrastructure it all runs on top of.

*\* Thanks to Richard Purdie who provided these information*

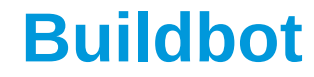

# **Buildbot, a CI** framework for Python

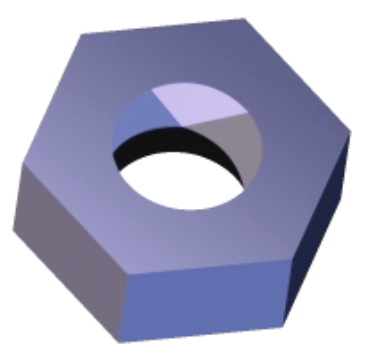

#### **Buildbot basics**

- **Buildbot is a job scheduling system**
	- it queues jobs, executes the jobs when the required resources are available, and reports the results

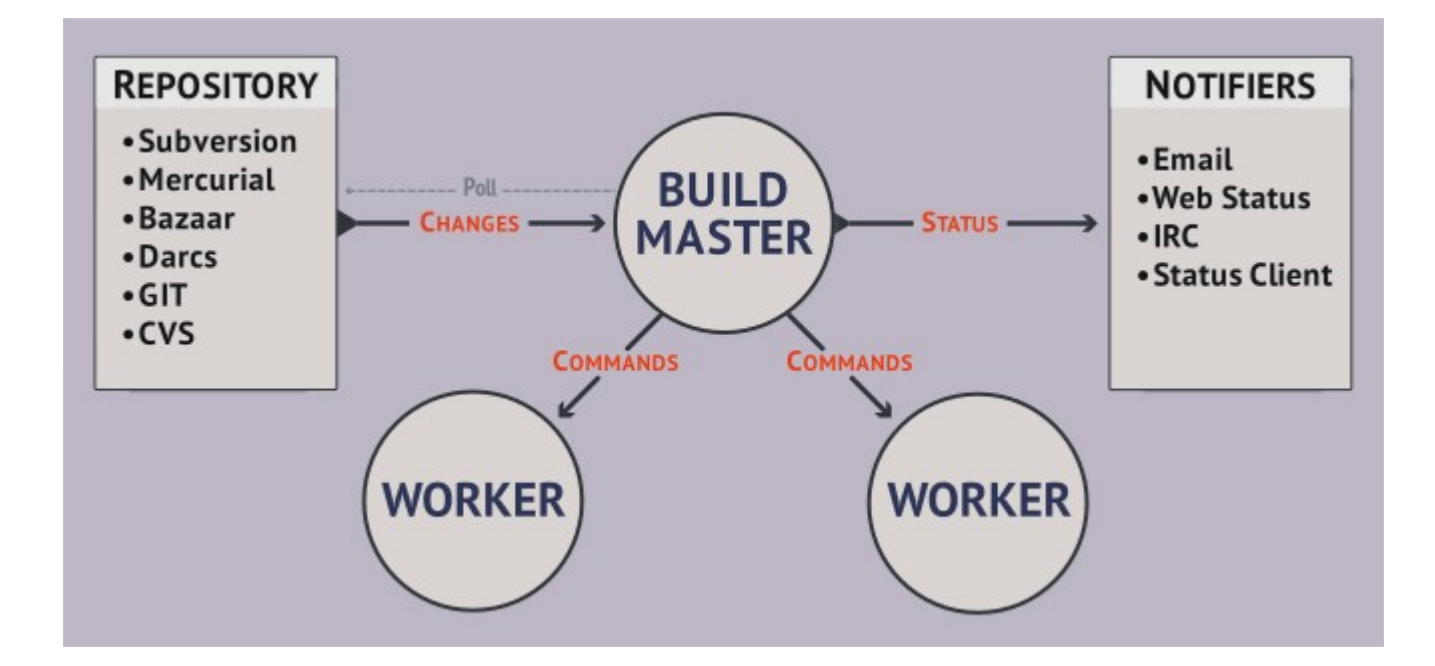

#### **Buildbot basics**

• **Workers are typically run on separate machines**

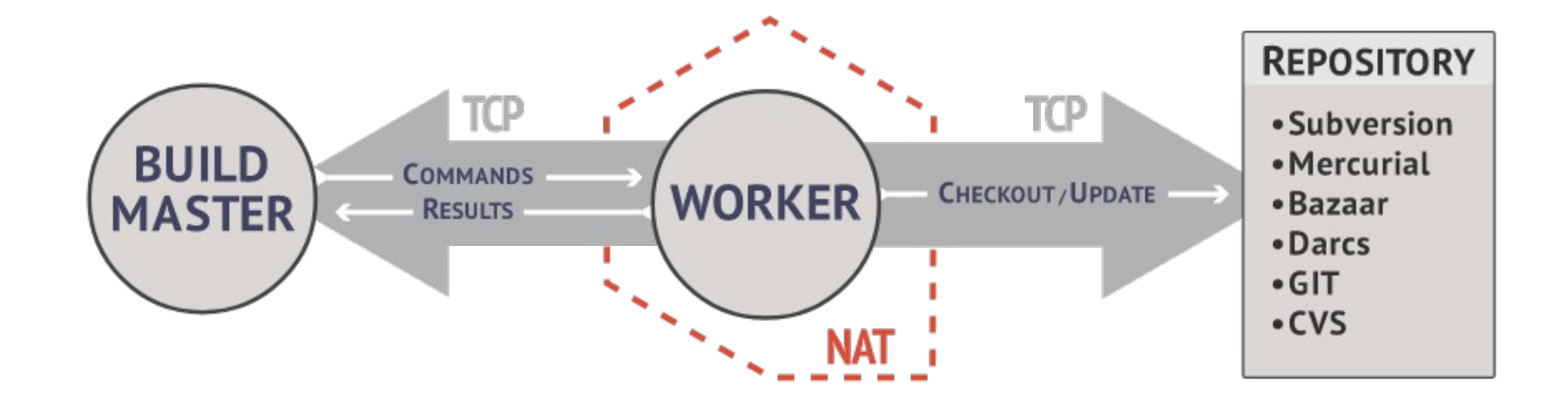

#### **Buildbot basics**

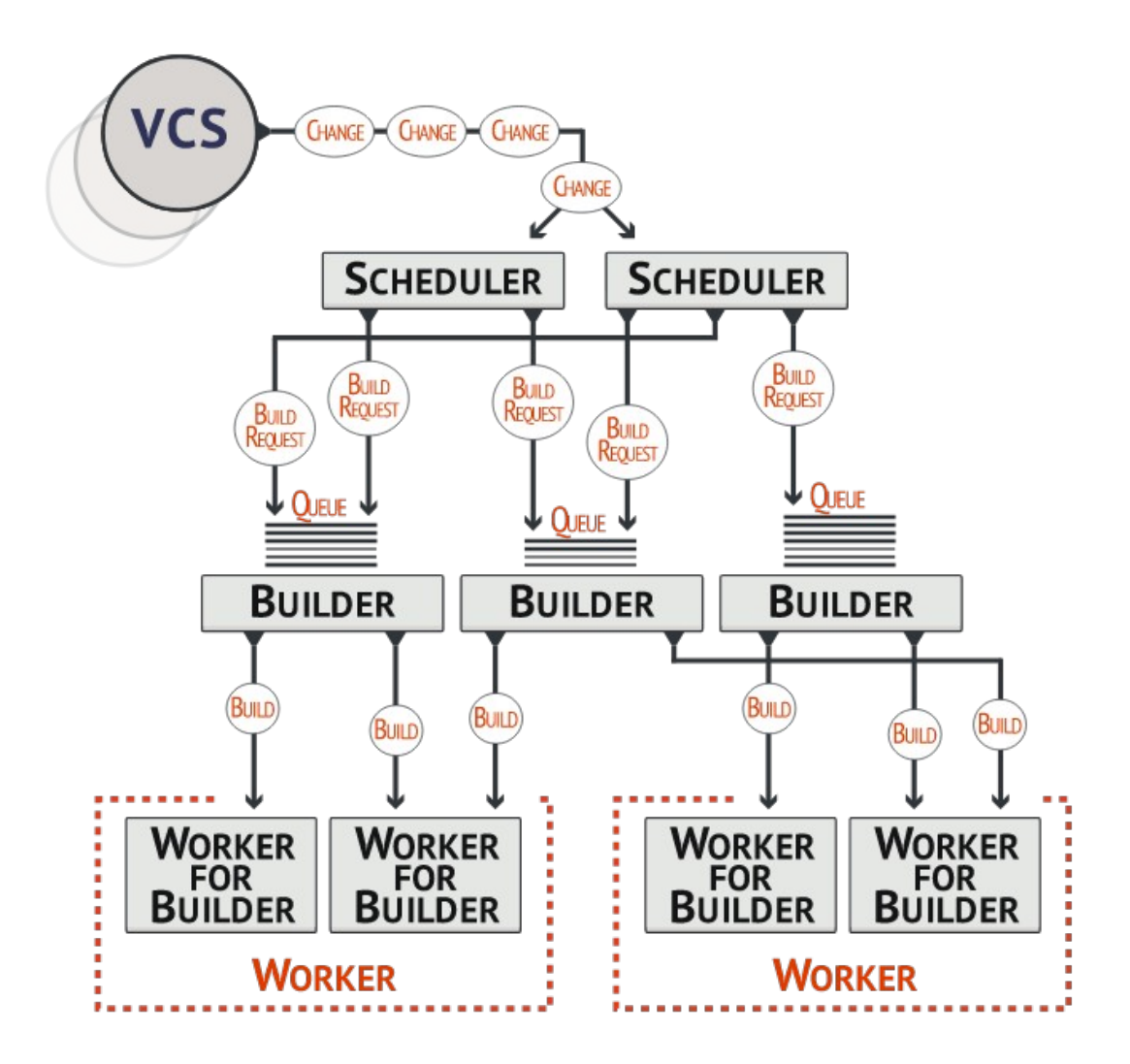

#### **What happens inside the master**

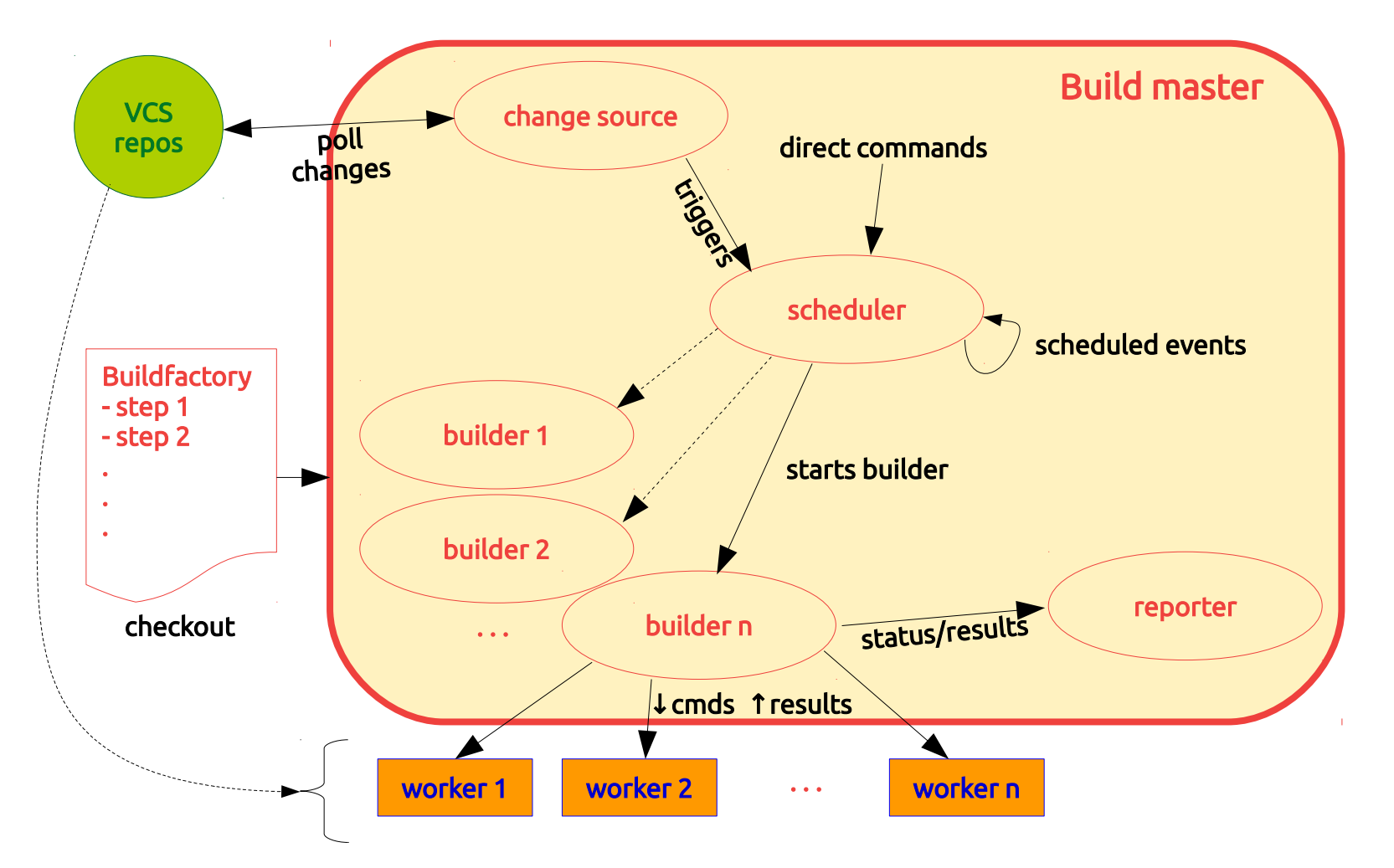

*\* artwork by Mauro Salvini*

#### **Buildbot installation**

- **On a native system**
	- Probably the fastest solution

#### • **In a Python sandbox**

- Isolates it from the host system
- Using *pip*

#### • **In a Docker container**

• Isolates it from the host system

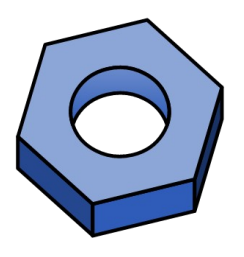

<https://docs.buildbot.net/2.4.0/full.html>

# **Buildbot installation (in a Python sandbox) [1/3]**

• **Create a sandbox**

**mkdir abot-sandbox mkdir abot-sandbox cd abot-sandbox cd abot-sandbox**

**python3 -m venv sandbox python3 -m venv sandbox source sandbox/bin/activate source sandbox/bin/activate**

#### • **Install master**

**pip install --upgrade pip pip install --upgrade pip pip install 'buildbot[bundle]' pip install 'buildbot[bundle]'**

#### • **Install worker**

**pip install --upgrade pip pip install --upgrade pip pip install buildbot-worker pip install buildbot-worker**

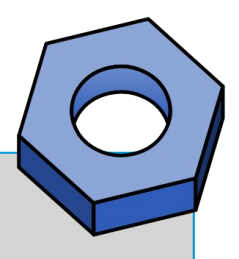

16 Yocto Project | The Linux Foundation

## **Buildbot installation (in a Python sandbox) [2/3]**

• **Create the master**

**buildbot create-master master buildbot create-master master mv master/master.cfg.sample master/master.cfg mv master/master.cfg.sample master/master.cfg**

• **Create the worker**

**pip install setuptools-trial pip install setuptools-trial buildbot-worker create-worker worker localhost example-worker pass buildbot-worker create-worker worker localhost example-worker pass**

## **Buildbot installation (in a Python sandbox) [3/3]**

#### • **Content of the sandbox**

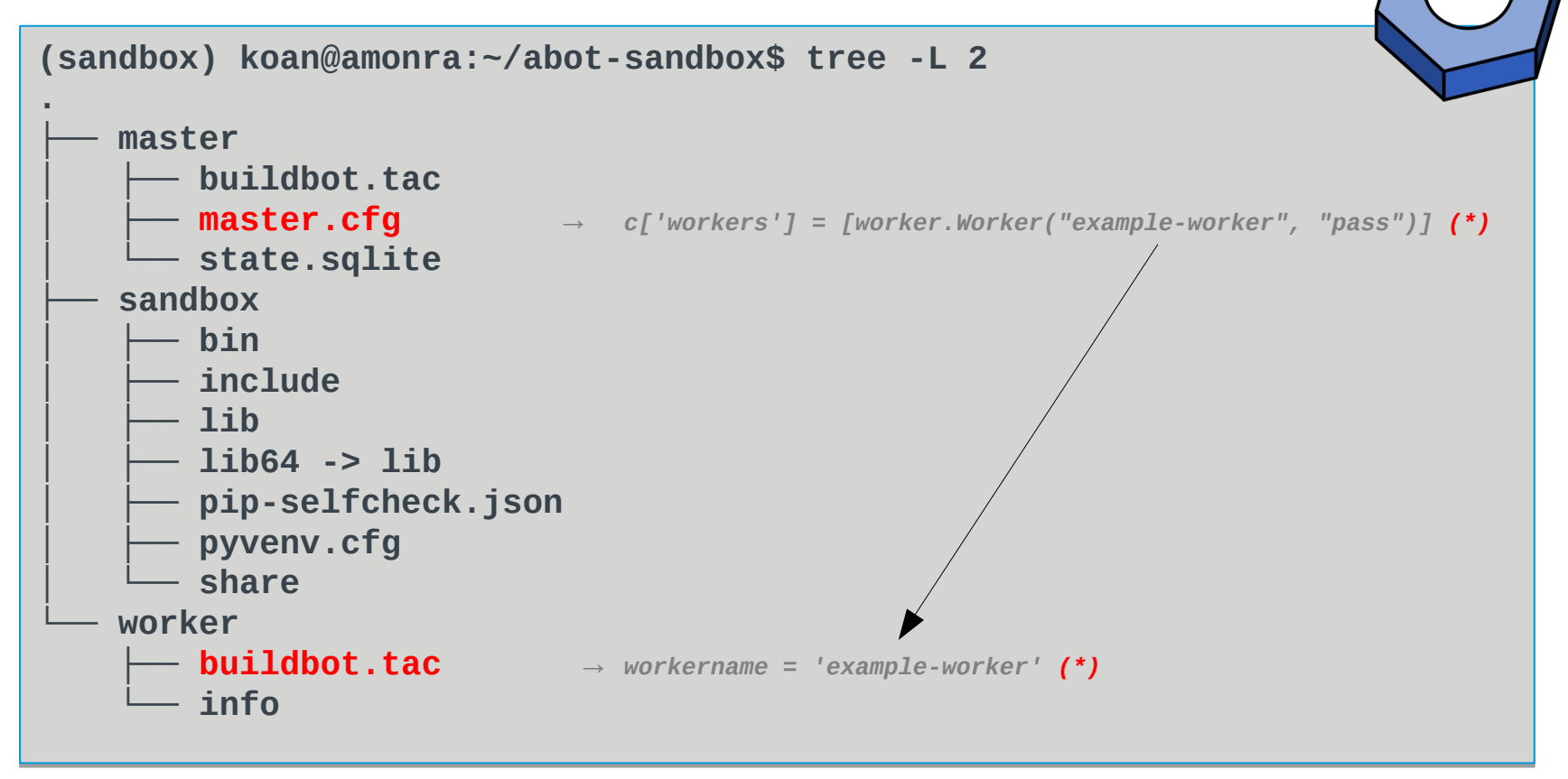

#### *(\*)* <ftp://ftp.koansoftware.com/public/opensource/buildbot/>

#### **Buildbot execution**

• **Execution of master**

**buildbot start master buildbot start master**

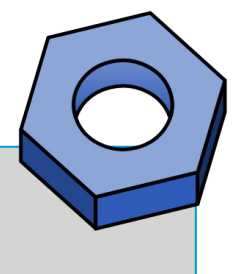

#### • **Control of the build system (using your browser)**

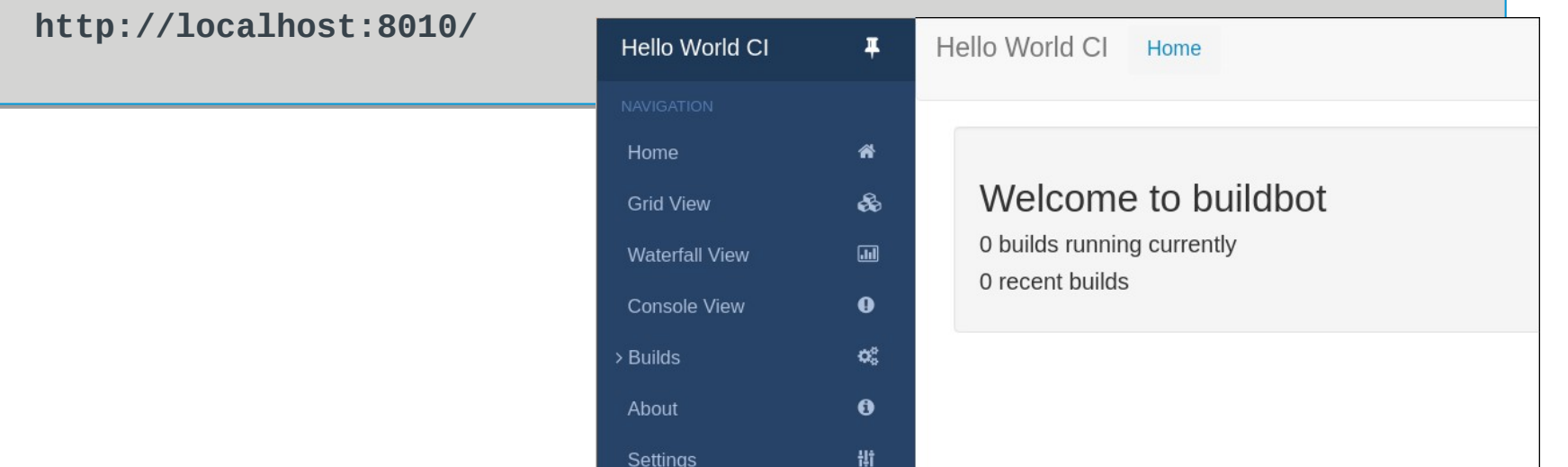

#### **Buildbot**

- **To be continued in a dedicated session…**
- **Now let's have a look at Autobuilder**

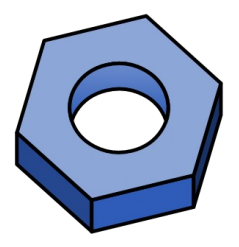

#### **Autobuilder2**

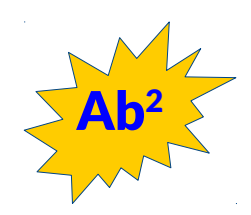

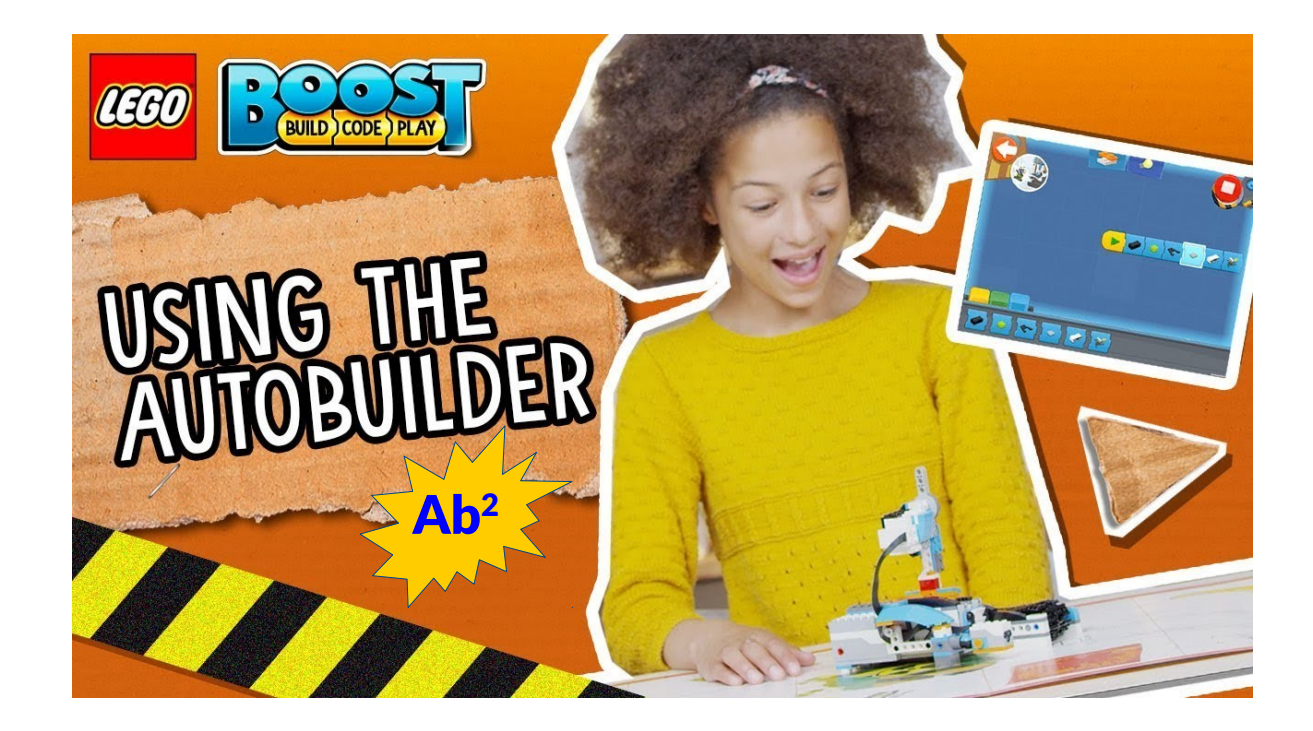

#### **Buildbot vs. Autobuilder2 lexicon**

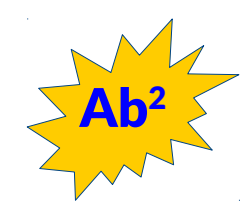

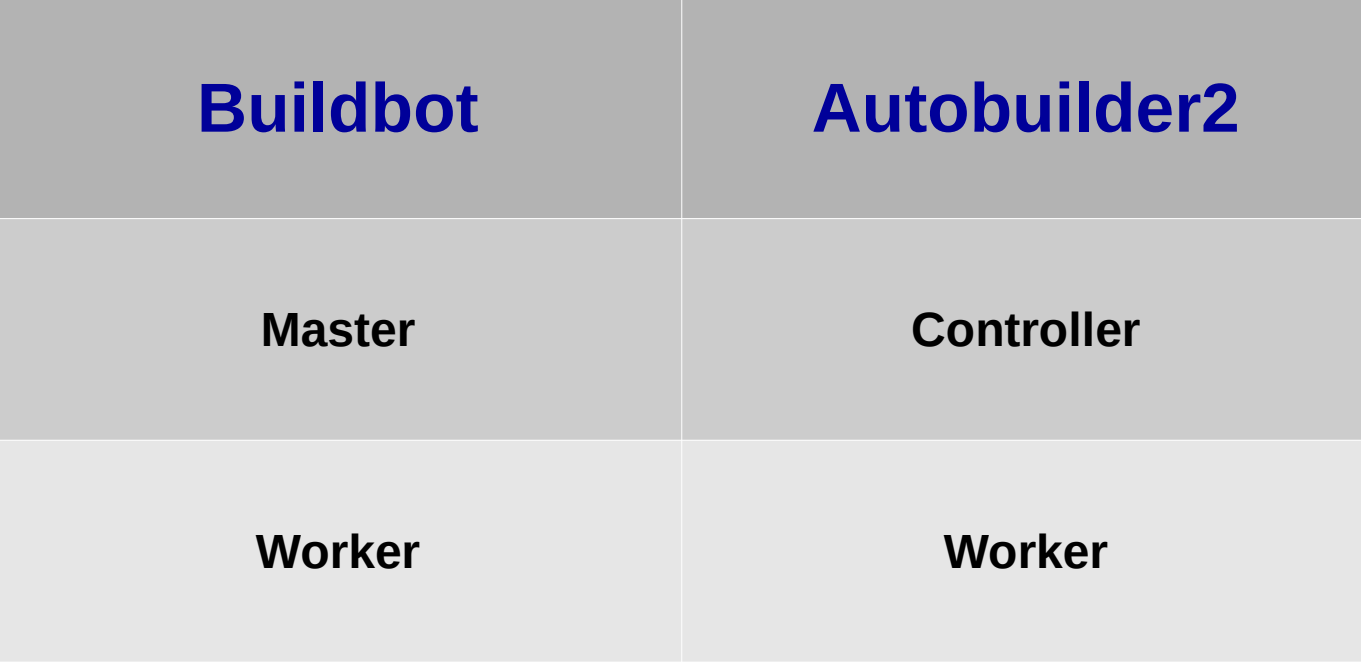

#### **Autobuilder2 installation**

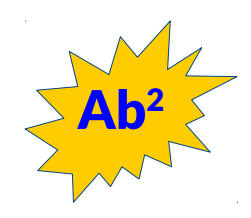

- **After you created the sandbox**
- **Create the master and worker directories**

```
buildbot create-master -r yocto-controller
buildbot create-master -r yocto-controller
 buildbot-worker create-worker -r /
buildbot-worker create-worker -r /
 --umask=0o22 yocto-worker localhost example-worker pass
 --umask=0o22 yocto-worker localhost example-worker pass
```
- yocto-controller is the directory for master
- --umask sets the proper permissions
- yocto-worker is the directory for worker
- localhost is the network address of the master
- example-worker is the name of the worker
- pass is the password (master.cfg)

#### **Autobuilder2 installation**

 $Ab<sup>2</sup>$ 

• **Clone yocto-autobuilder2**

**cd yocto-controller cd yocto-controller git clone https://git.yoctoproject.org/git/yocto-autobuilder2 yoctoabb git clone https://git.yoctoproject.org/git/yocto-autobuilder2 yoctoabb ln -rs yoctoabb/master.cfg master.cfg ln -rs yoctoabb/master.cfg master.cfg**

- yoctoabb is the mandatory Autobuilder2 directory name
- **Clone yocto-autobuilder-helper**

**cd .. cd .. git clone https://git.yoctoproject.org/git/yocto-autobuilder-helper git clone https://git.yoctoproject.org/git/yocto-autobuilder-helper**

#### **Autobuilder2 tree**

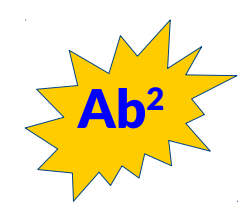

• **Content of the Autobuilder2 sandbox**

```
(sandbox) koan@amonra:~/ab2-sandbox$ tree -L 3
(sandbox) koan@amonra:~/ab2-sandbox$ tree -L 3
.
├── autobuilder
├── autobuilder
├── git
├── git
├── sandbox
├── sandbox
├── yocto-autobuilder-helper
├── yocto-autobuilder-helper
├── yocto-controller
├── yocto-controller
│   └── yoctoabb
│   └── yoctoabb
│   └── master.cfg
│   └── master.cfg
└── yocto-worker
└── yocto-worker
 └── buildbot.tac
 └── buildbot.tac
.
                                                                                                           * Simplified tree list
```
#### **Autobuilder2 installation**

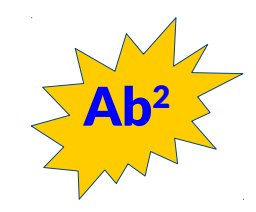

• **Complete installation instructions**

<http://git.yoctoproject.org/cgit.cgi/yocto-autobuilder2/tree/README-Guide.md>

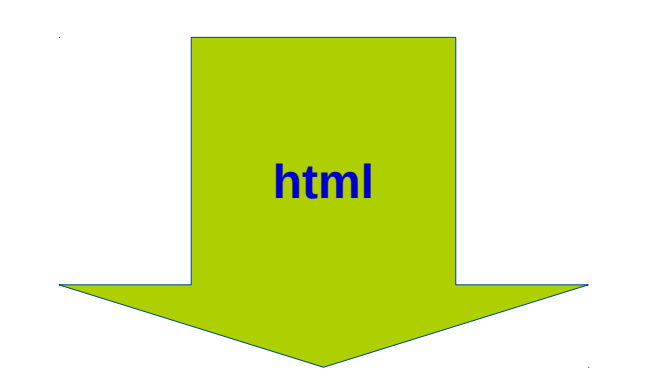

[ftp://ftp.koansoftware.com/public/talks/YoctoSummit-2019/au](ftp://ftp.koansoftware.com/public/talks/YoctoSummit-2019/autobuilder2/Autobuilder2-README-Guide.pdf) [tobuilder2/Autobuilder2-README-Guide.pdf](ftp://ftp.koansoftware.com/public/talks/YoctoSummit-2019/autobuilder2/Autobuilder2-README-Guide.pdf)

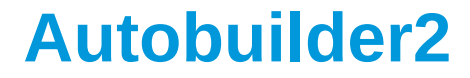

#### **Autobuilder default configuration**

#### **Autobuilder2 configuration**

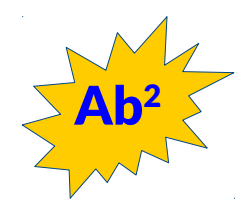

- **Ab2 default configuration**
	- The default configuration of Ab2 uses a lot of **workers** to generate **images** for several **MACHINES**

# List of workers in the cluster workers ubuntu = ["ubuntu1904-ty-1", "ubuntu1804-ty-1", "ubuntu1804-ty-2", "ubuntu1804-ty-3", "ubuntu1604-ty-1"] workers\_centos = ["centos7-ty-1", "centos7-ty-2", "centos7-ty-3", "centos7-ty-4"]<br>workers\_centos = ["centos7-ty-1", "centos7-ty-2", "centos7-ty-3", "centos7-ty-4"]<br>workers\_debian = ["debian8-ty-1", "debian9-ty-2", "debian1 workers opensuse = ["tumbleweed-ty-1", "tumbleweed-ty-2", "tumbleweed-ty-3", "opensuse151-ty-1", "opensuse150-ty-1"]

#### **Autobuilder2 official website**

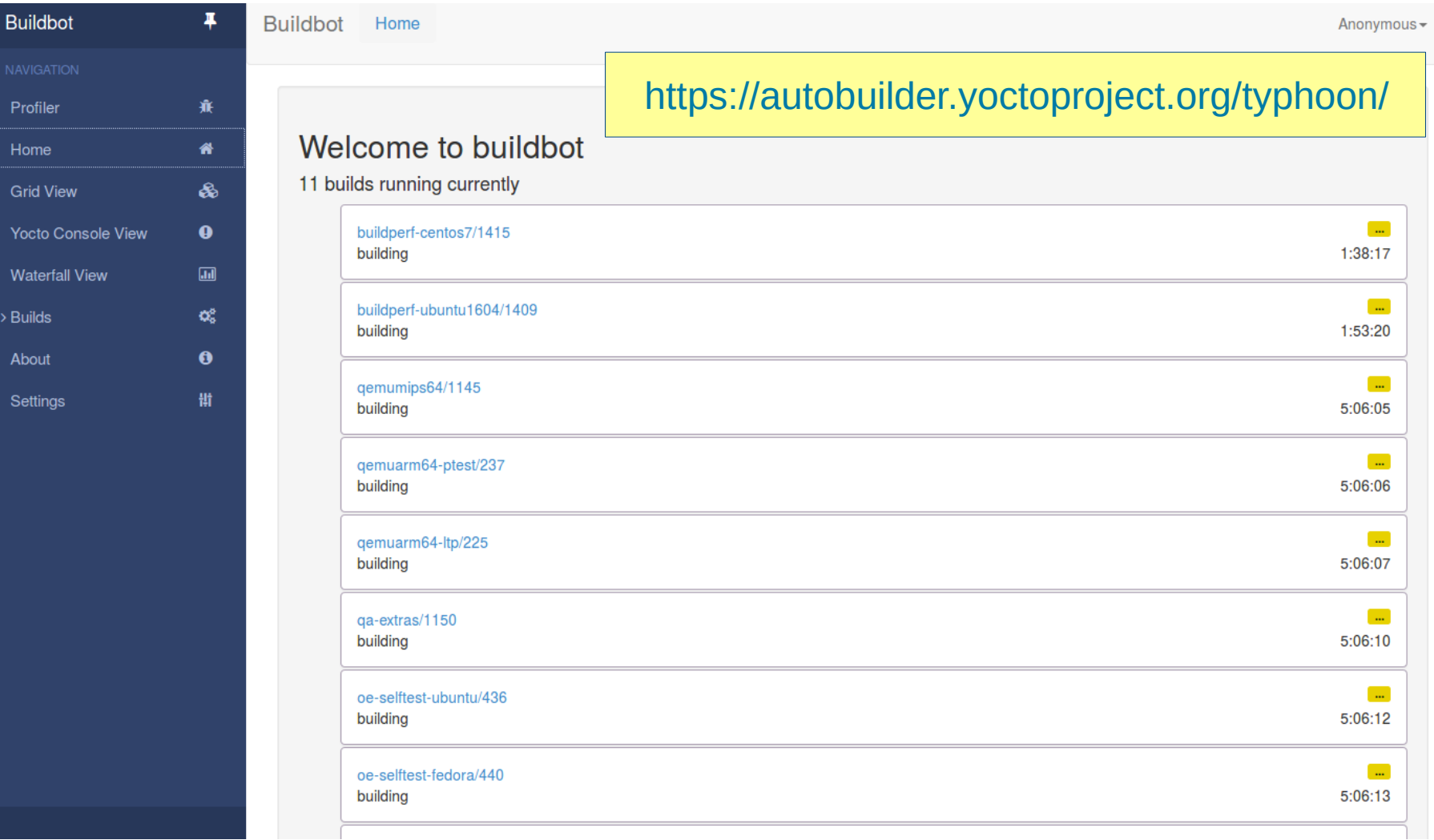

Profiler

Home **Grid Vie** Yocto C Waterfa

 $>$  Builds

About

#### **Autobuilder2 website navigation**

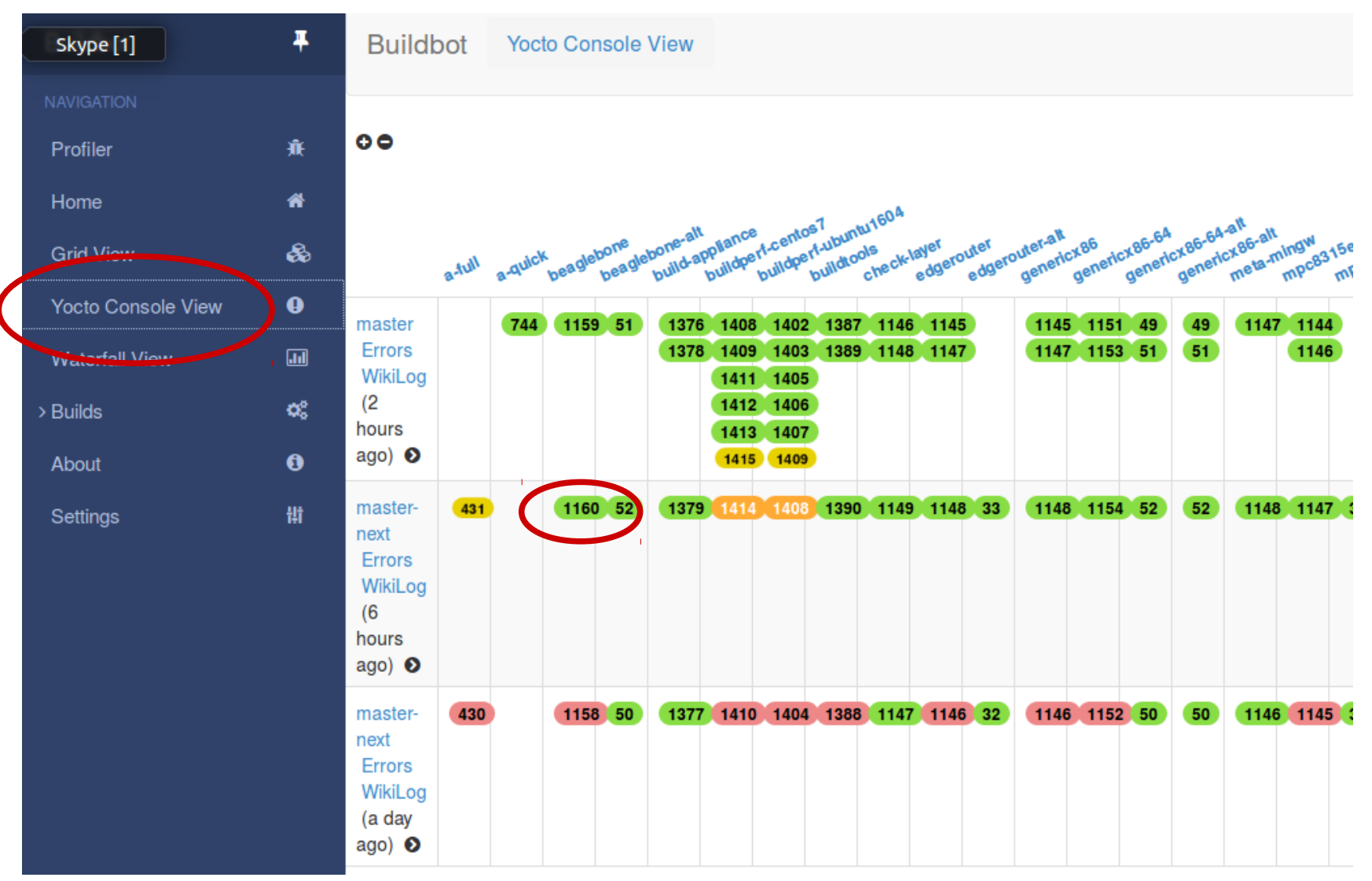

#### **Autobuilder2 website navigation**

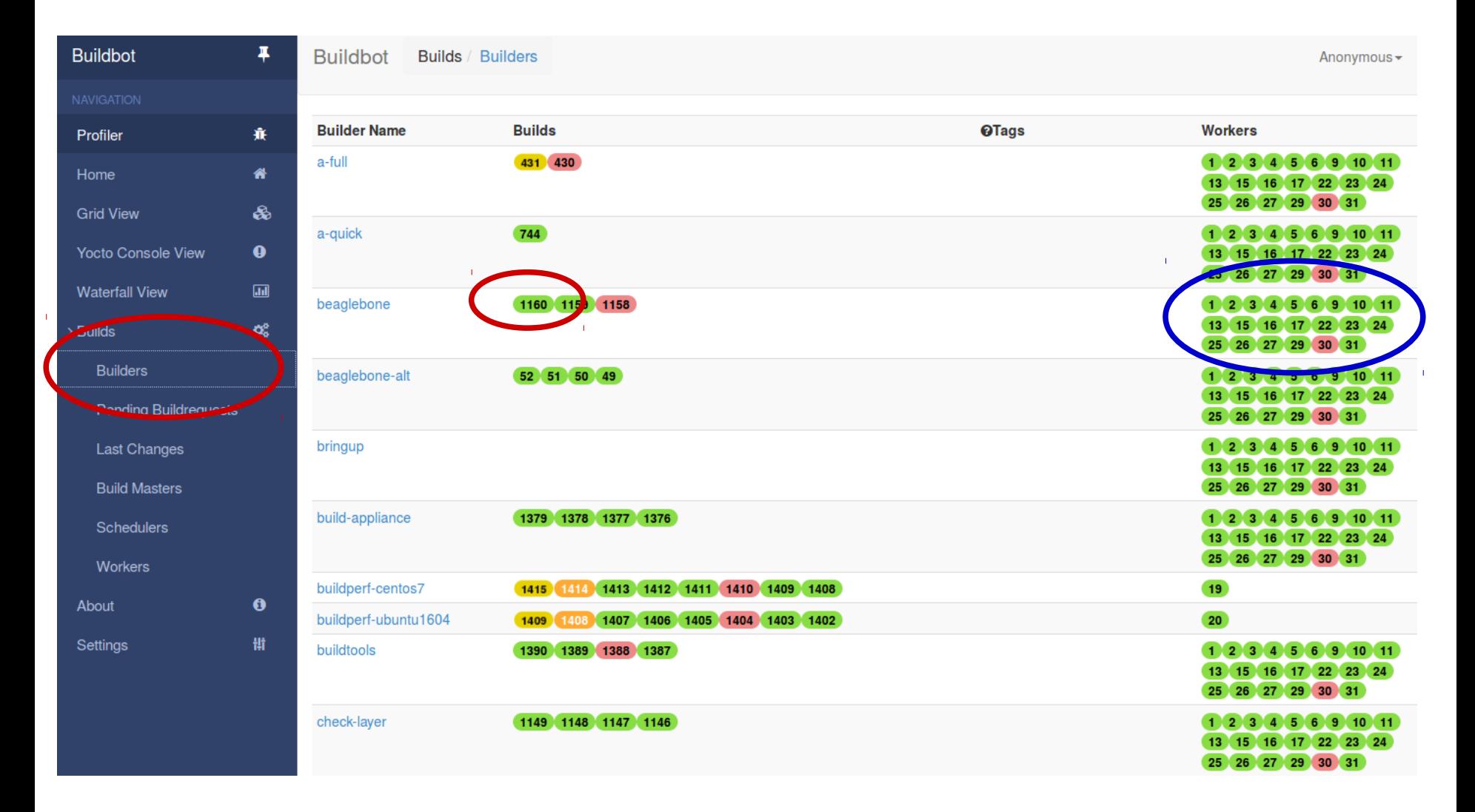

#### **Autobuilder2 - builds**

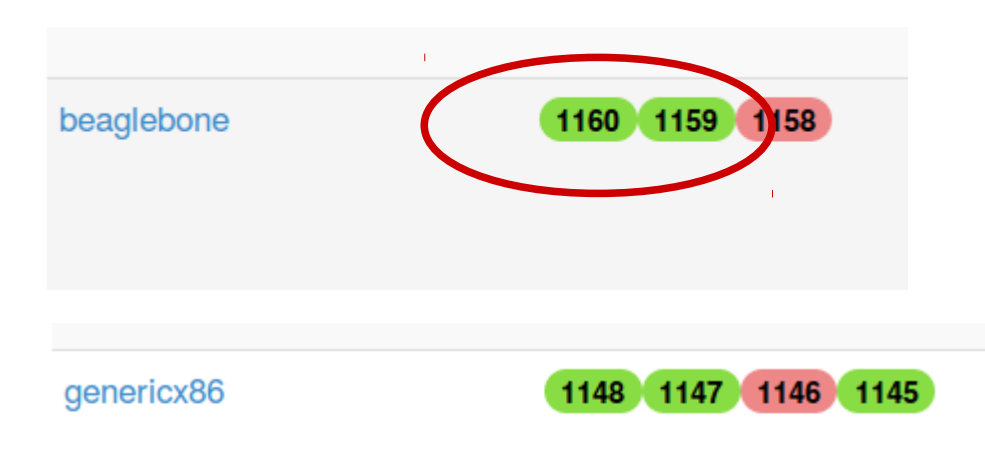

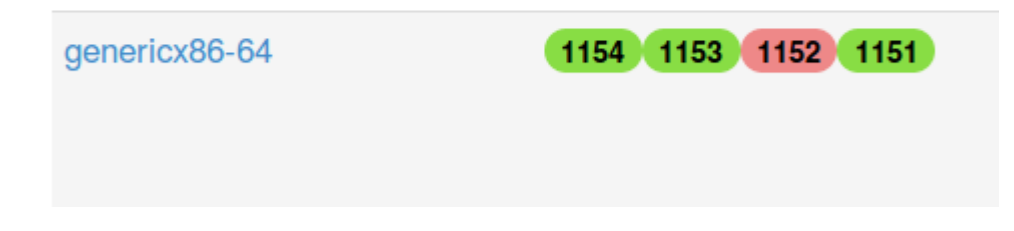

#### **Autobuilder2 - workers**

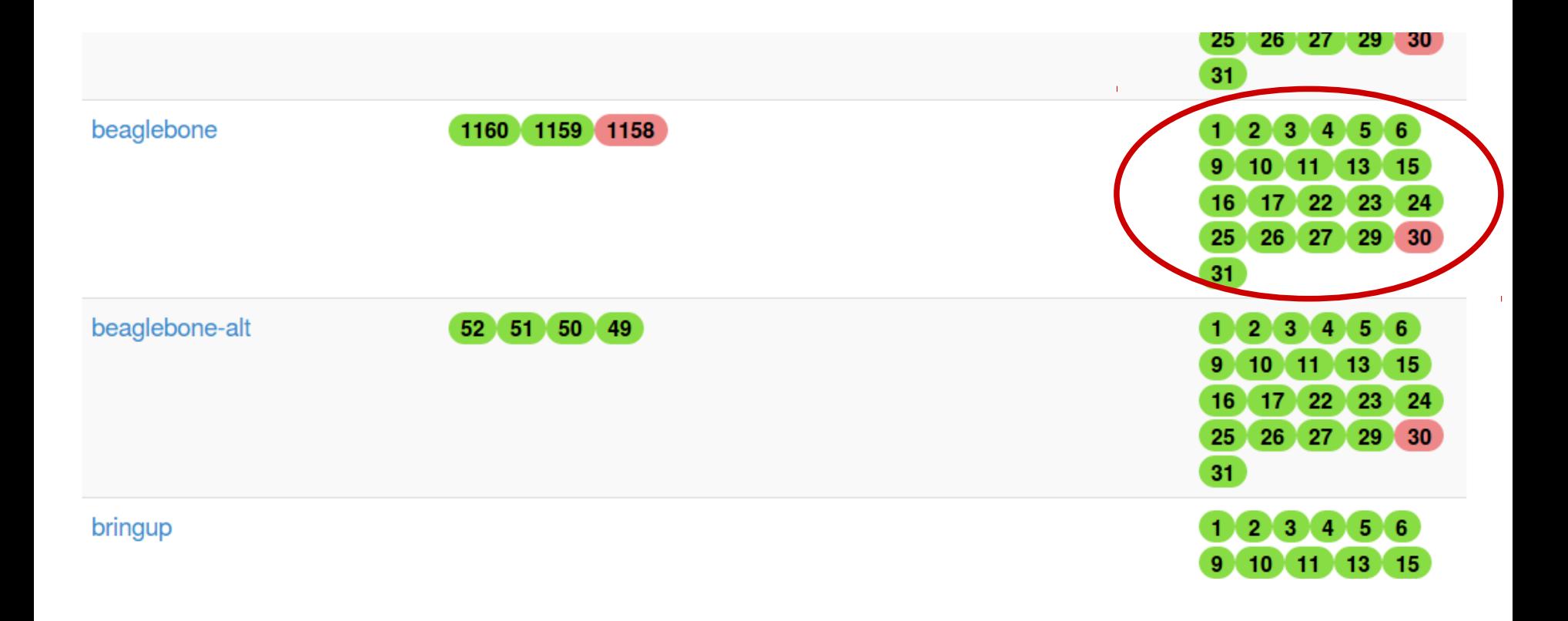

#### **Autobuilder2 – worker details**

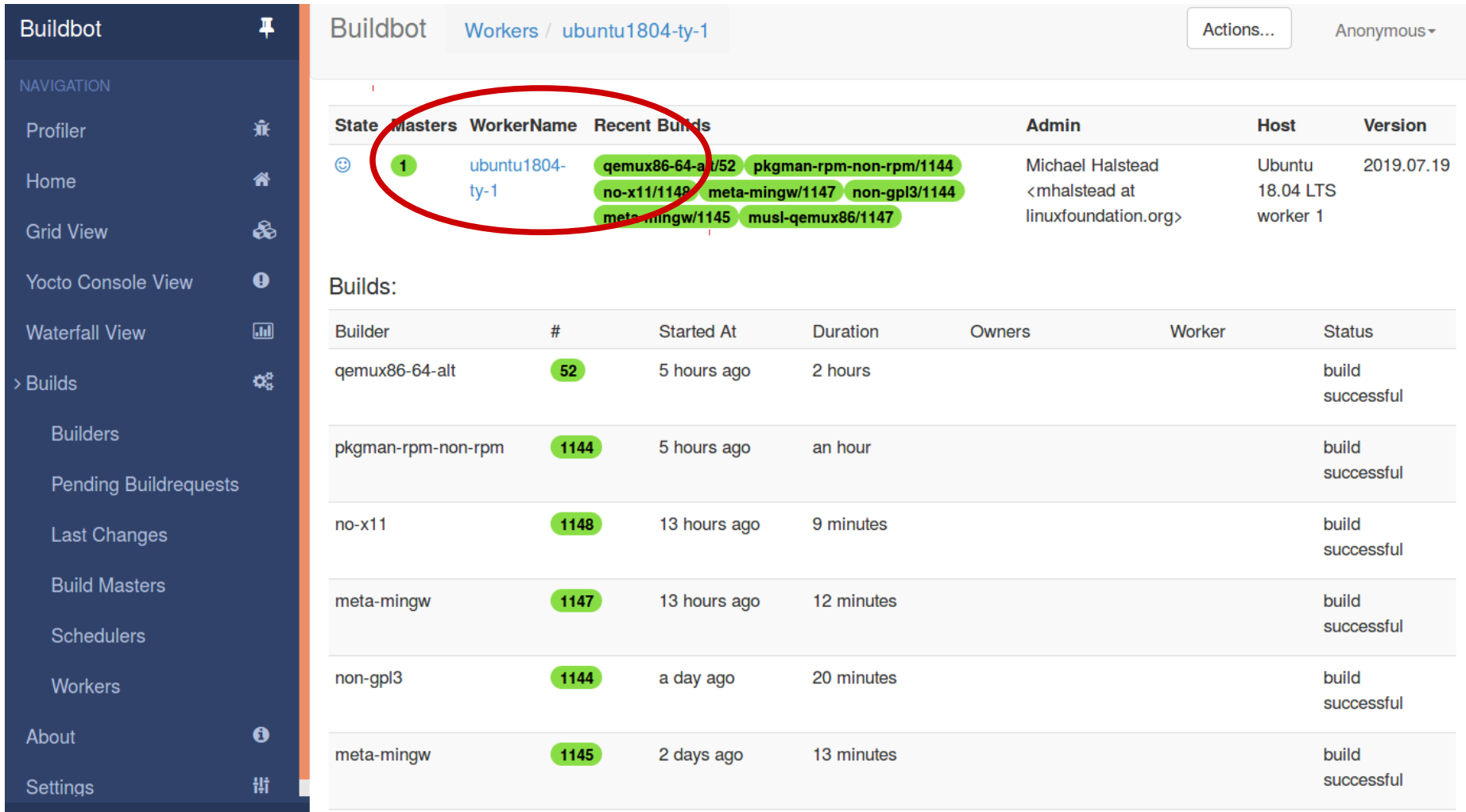

**Build summary** beaglebone/1160 2:57:18 build successful success  $\bullet$ o worker preparation 5 s worker ready 2 s '/home/pokybuild/yocto-autobuilder-helper/janitor/clobberdir /home/pokybuild/yocto-worker/beaglebone/' 1 O Clobber build dir 2 O Fetch yocto-autobuilder-helper 3 s update 1 s Properties Set 3 SetProperties 4 O Write main layerinfo.json 1 s 'printf '{ ...' 5. 5 s '/home/pokybuild/yocto-worker/beaglebone/yocto-autobuilder-helper/scripts/shared-repo-unpack /home/pokybuild/yocto-worker/beaglebone/layerinfo.json ...'  $5<sub>1</sub>$ **O** Unpack shared repositories 6 Set build revision 1 s property 'yp\_build\_revision' set 7 Set build branch 1 s property 'yp\_build\_branch' set 2:56:56 '/home/pokybuild/yocto-worker/beaglebone/yocto-autobuilder-helper/scripts/run-config beaglebone ...' 8 O run-config

×

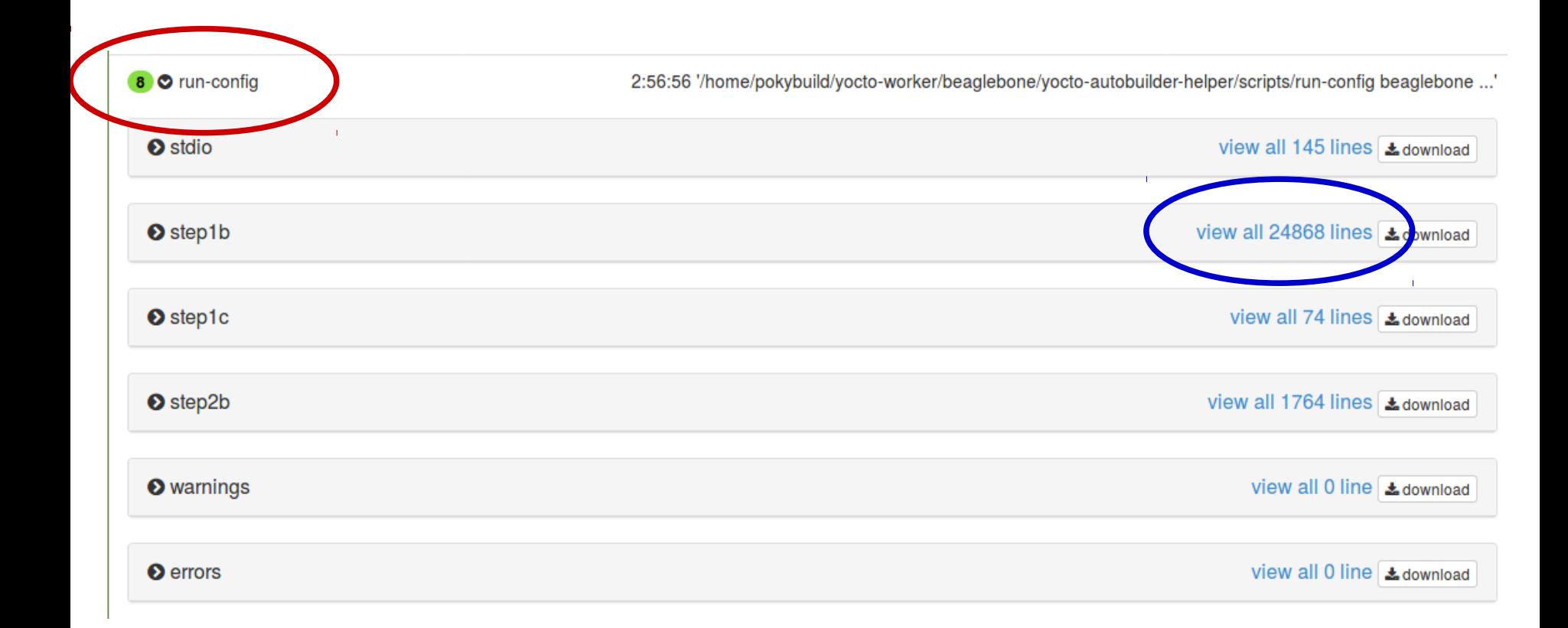

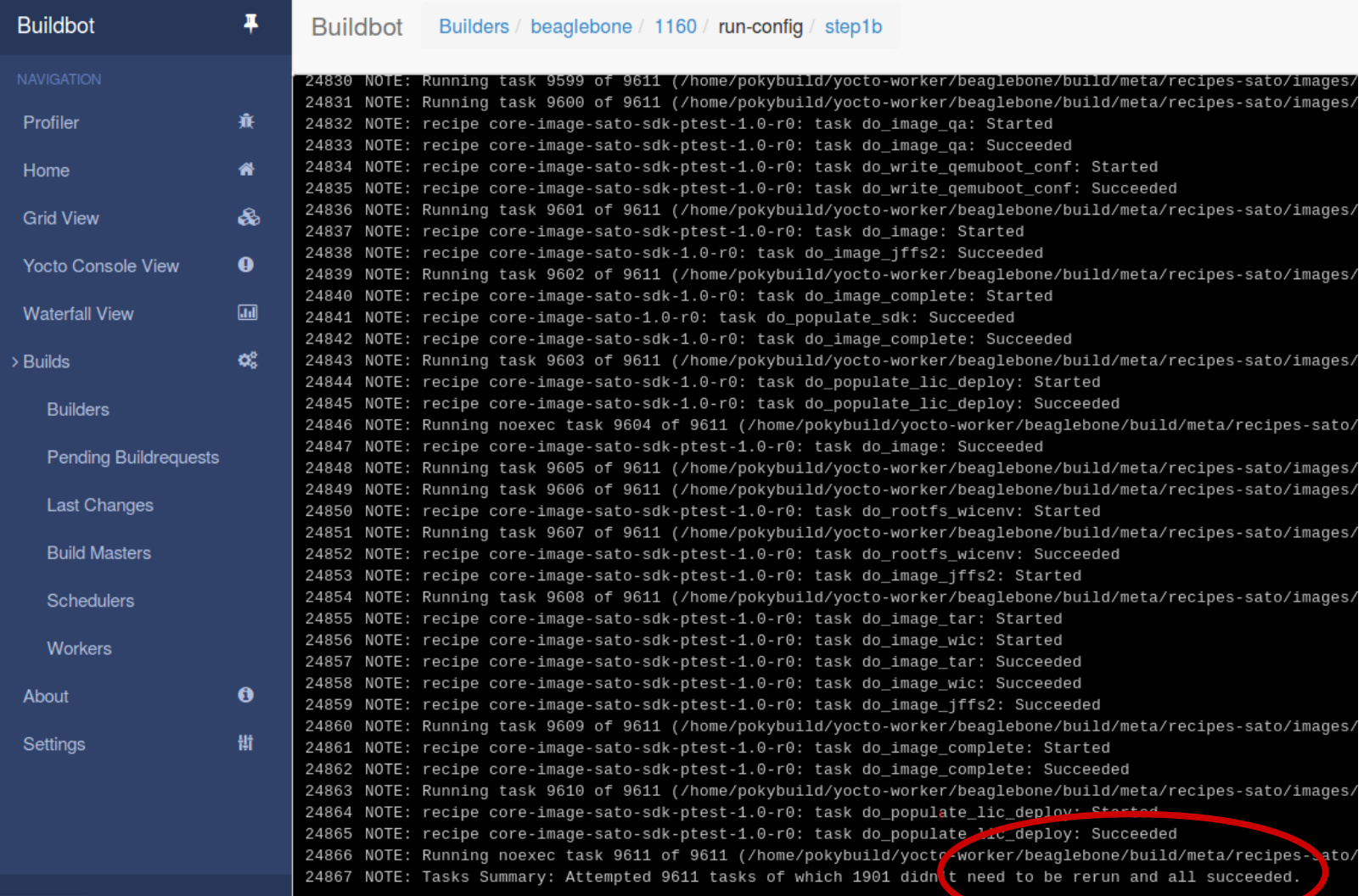

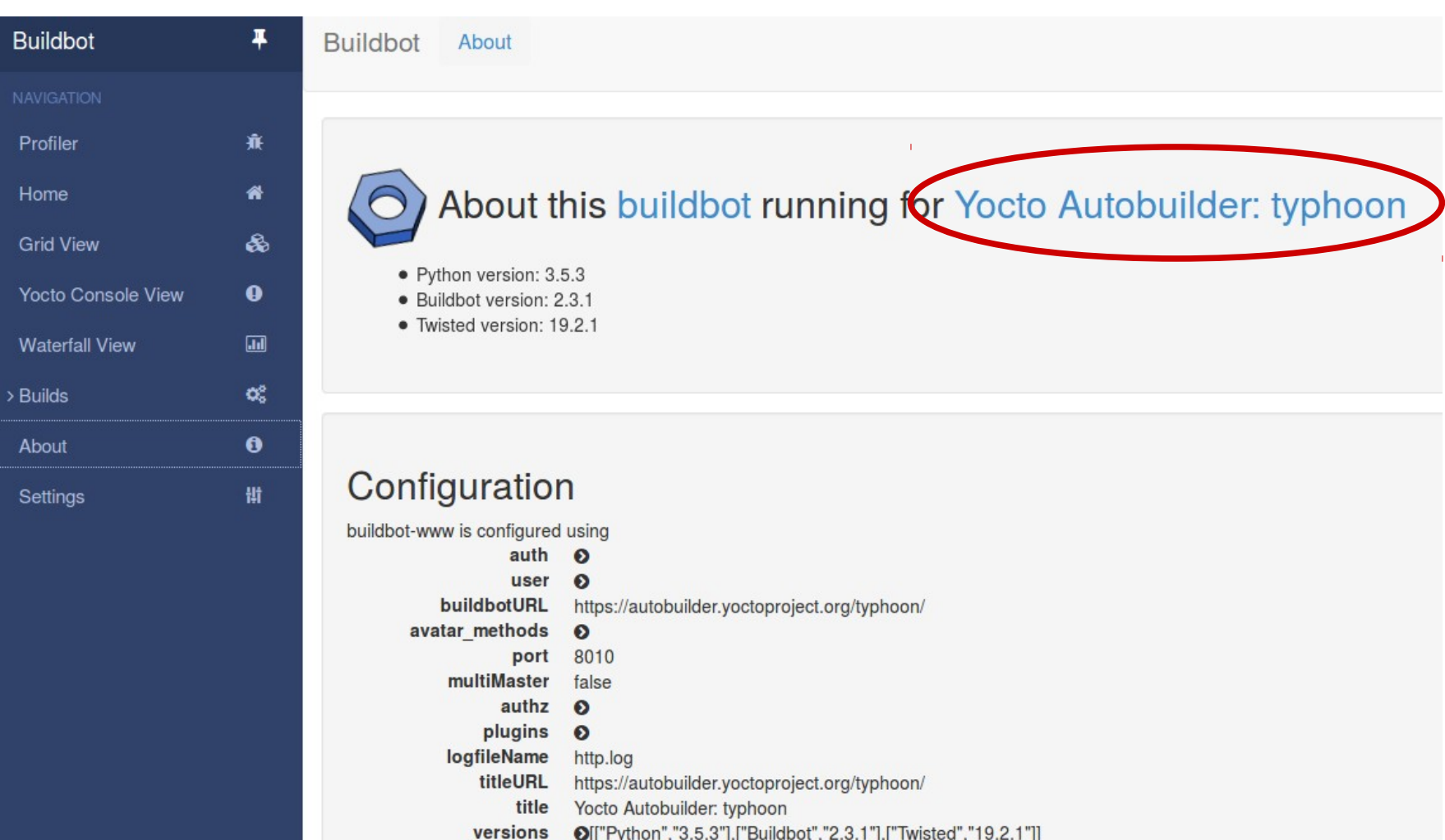

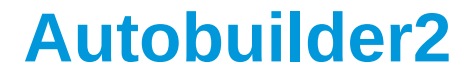

#### **Autobuilder custom 'lighter' configuration**

#### **Autobuilder2 reduced configuration**

 $Ab<sup>2</sup>$ 

- **Reduce complexity**
	- The goal is to setup a configuration for an **image** for a single **MACHINE** only
	- This will help yo strenghten the deployments thanks to recurring builds, tipically nightly

# **Autobuilder2 reduced configuration**

• **Files to be modified**

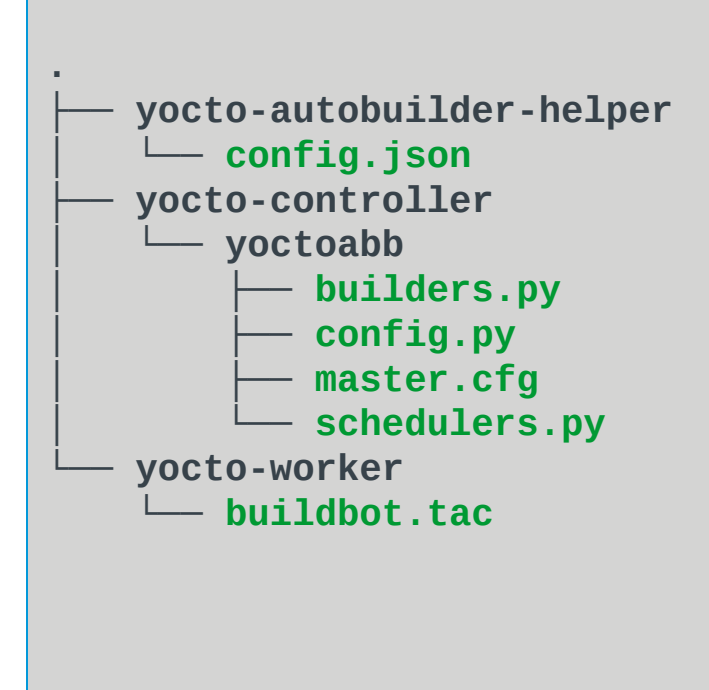

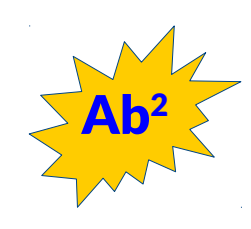

#### **Autobuilder2 configuration**

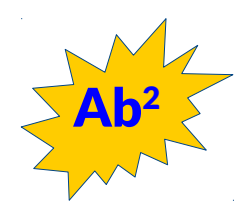

- **In yocto-autobuilder-helper**
	- Edit yocto-autobuilder-helper/config.json

 **"BASE\_HOMEDIR" : "/home/koan/ab2-sandbox", "BASE\_HOMEDIR" : "/home/koan/ab2-sandbox", "BASE\_SHAREDDIR" : "\${BASE\_HOMEDIR}/autobuilder", "BASE\_SHAREDDIR" : "\${BASE\_HOMEDIR}/autobuilder", "BASE\_PUBLISHDIR" : "\${BASE\_HOMEDIR}/downloads", "BASE\_PUBLISHDIR" : "\${BASE\_HOMEDIR}/downloads",**

#### • **In yocto-controller**

• Edit yocto-controller/yoctoabb/master.cfg

```
 c['title'] = "KOAN lite Yocto Autobuilder"
 c['title'] = "KOAN lite Yocto Autobuilder"
 c['titleURL'] = "http://localhost:8010/"
 c['titleURL'] = "http://localhost:8010/"
 c['buildbotURL'] = "http://localhost:8010/" 
 c['buildbotURL'] = "http://localhost:8010/"
```
#### **Autobuilder2 configuration**

- **In yocto-controller (again)**
	- Edit yocto-controller/yoctoabb/config.py

```
 workers_koan = ["example-worker"]
 workers_koan = ["example-worker"]
        workers = workers_koan
workers = workers_koan
        all_workers = workers,
all_workers = workers,
```
 **sharedrepodir = "/home/koan/ab2-sandbox/repos" sharedrepodir = "/home/koan/ab2-sandbox/repos" publish\_dest = "/home/koan/ab2-sandbox/pub" publish\_dest = "/home/koan/ab2-sandbox/pub"** 

Specify the helper directory

```
 repos = {
 repos = {
                         "yocto-autobuilder-helper":
"yocto-autobuilder-helper":
                                  ["file:///home/koan/ab2-sandbox/yocto-autobuilder-helper",
["file:///home/koan/ab2-sandbox/yocto-autobuilder-helper",
                                    "master"], 
"master"],
```
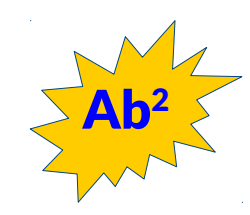

#### **Autobuilder2 'lite' customized**

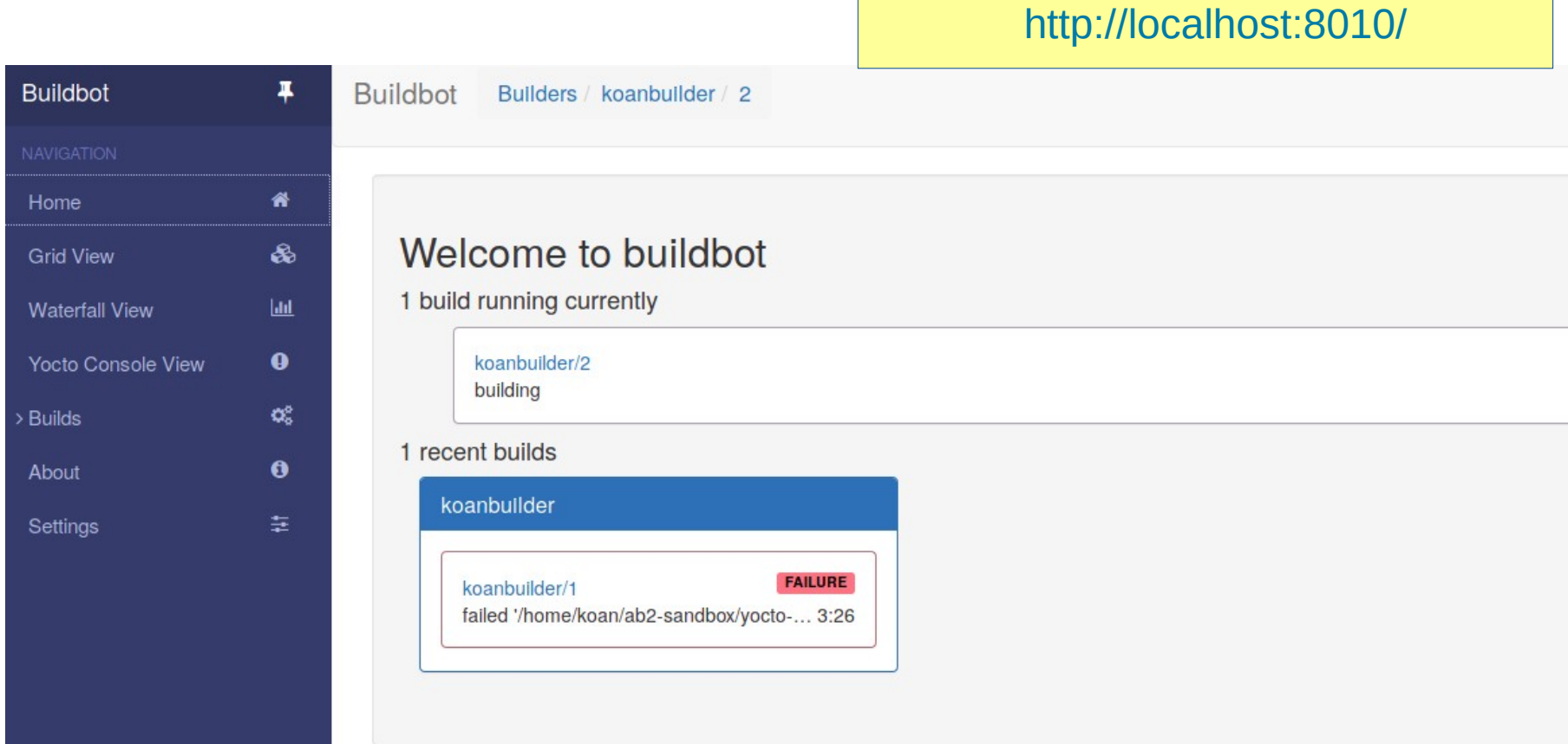

#### **Autobuilder2 'lite' customized**

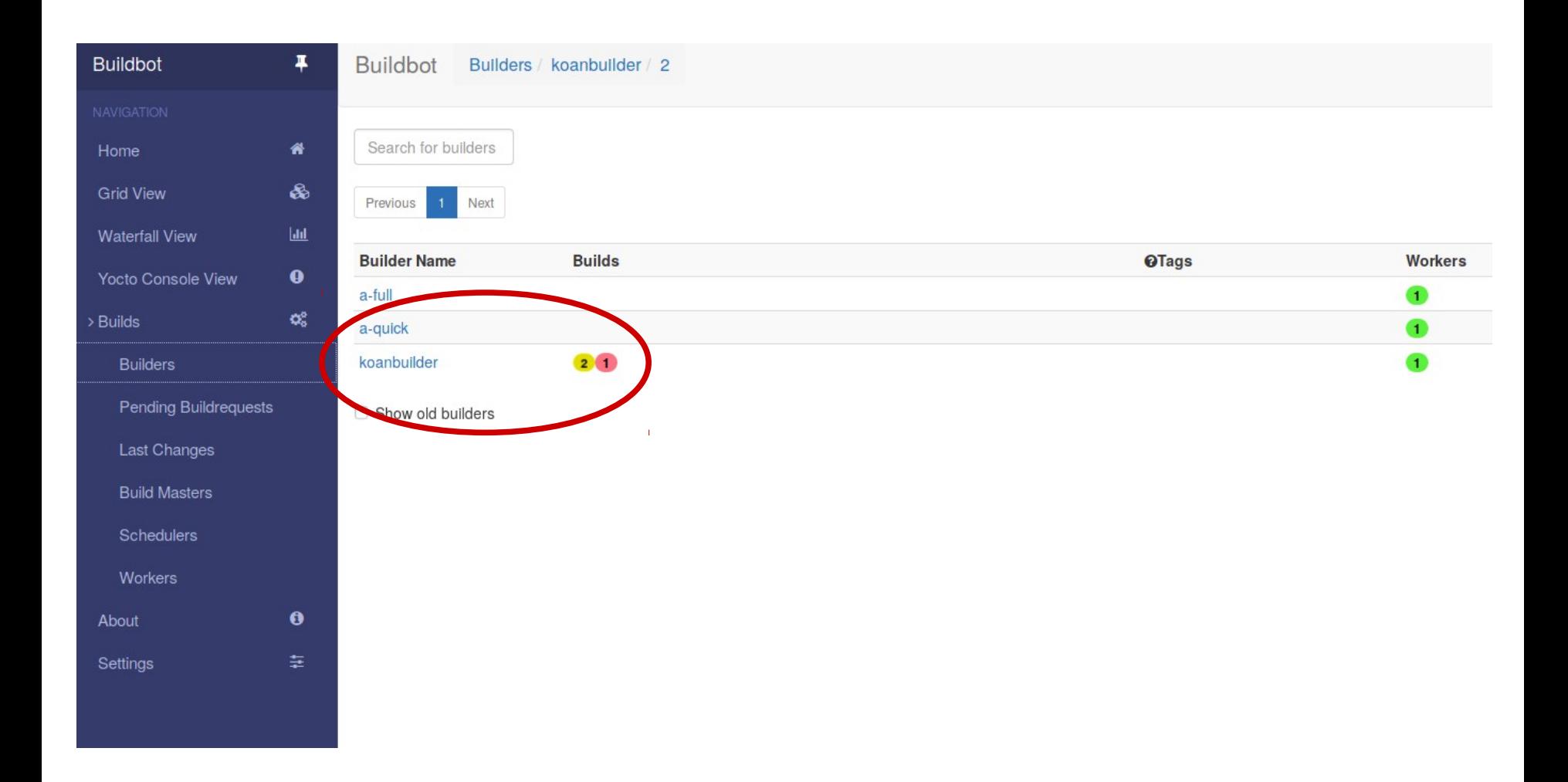

#### **Autobuilder2 to speed up Yocto build**

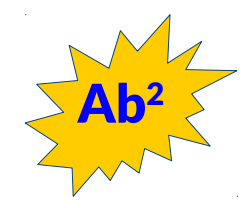

- **Share the artefacts with Yocto**
	- Edit local.conf
	- Share downloads

#### **PREMIRRORS\_prepend = "\ PREMIRRORS\_prepend = "\**

**git://.\*/.\* file:///home/koan/ab2-sandbox/autobuilder/current\_sources/ \n \ git://.\*/.\* file:///home/koan/ab2-sandbox/autobuilder/current\_sources/ \n \ ftp://.\*/.\* file:///home/koan/ab2-sandbox/autobuilder/current\_sources/ \n \ ftp://.\*/.\* file:///home/koan/ab2-sandbox/autobuilder/current\_sources/ \n \ http://.\*/.\* file:///home/koan/ab2-sandbox/autobuilder/current\_sources/ \n \ http://.\*/.\* file:///home/koan/ab2-sandbox/autobuilder/current\_sources/ \n \ https://.\*/.\* file:///home/koan/ab2-sandbox/autobuilder/current\_sources/ \n \ https://.\*/.\* file:///home/koan/ab2-sandbox/autobuilder/current\_sources/ \n \ " "**

• Share SSTATE

**SSTATE\_MIRRORS = "file://.\* \ SSTATE\_MIRRORS = "file://.\* \ file:///home/koan/ab2-sandbox/autobuilder/pub/sstate/PATH" file:///home/koan/ab2-sandbox/autobuilder/pub/sstate/PATH"**

#### **Autobuilder2 to speed up Yocto build**

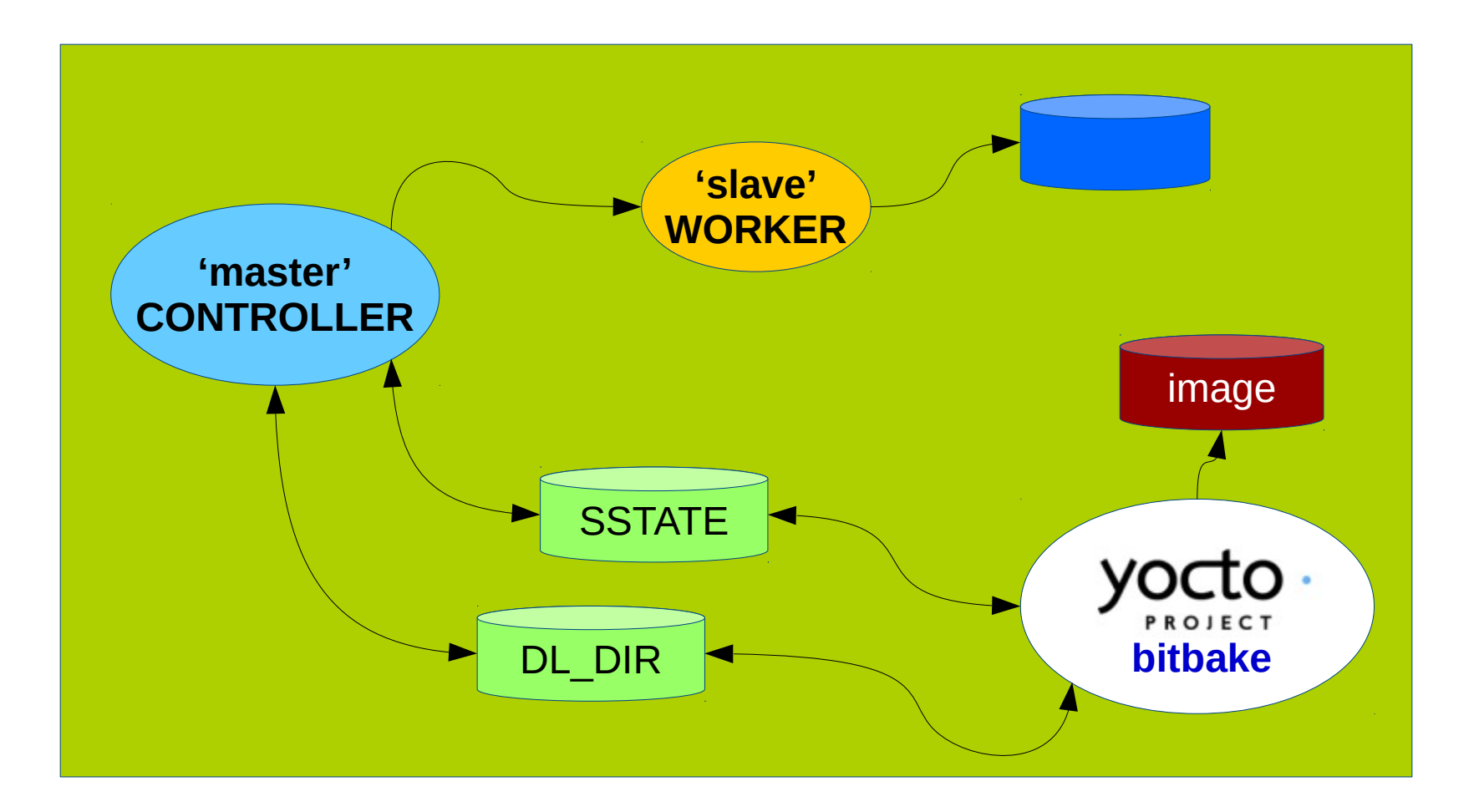

# **Questions?**

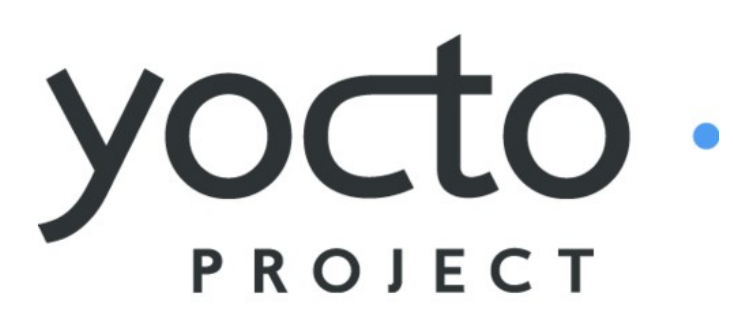

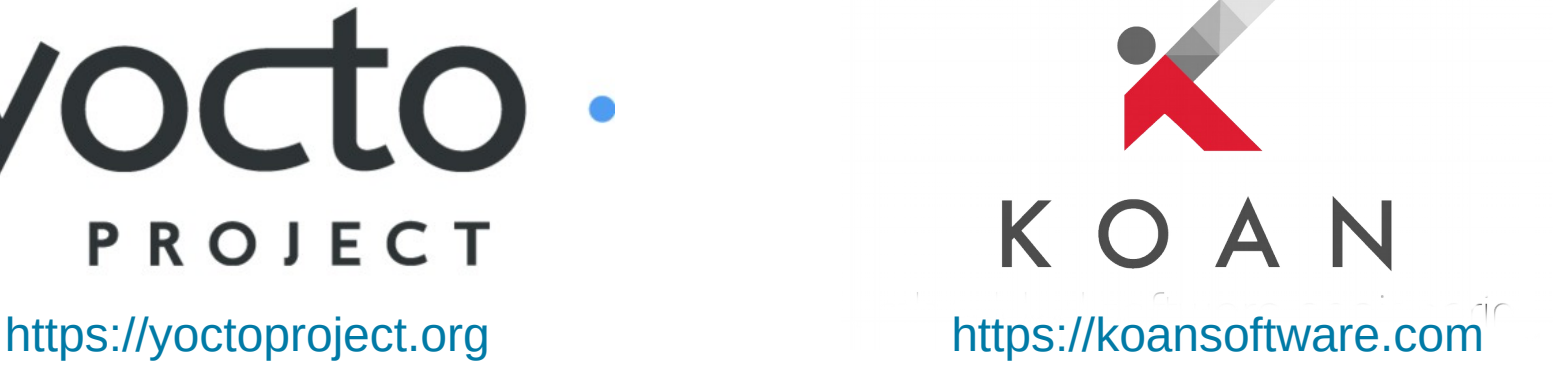

Yocto Project | The Linux Foundation